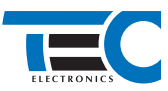

**Реализация автозапуска двигателя с помощью встроенного бесключевого обходчика Renault Sandero (2013--) с классическим замком зажигания [TEC-66489-4]**

**Renault Sandero (2013--)** с классическим замком зажигания

# **для изделий Призрак 800-й серии**

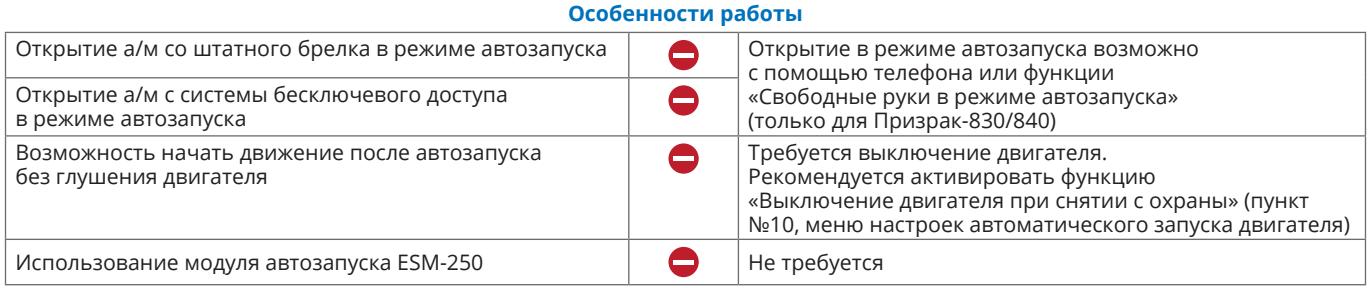

#### **Порядок подключения и настройки**

**1.** Осуществите подключение CAN-шины (см. рис. 1) и согласуйте систему Призрак с а/м (см. Integrator).

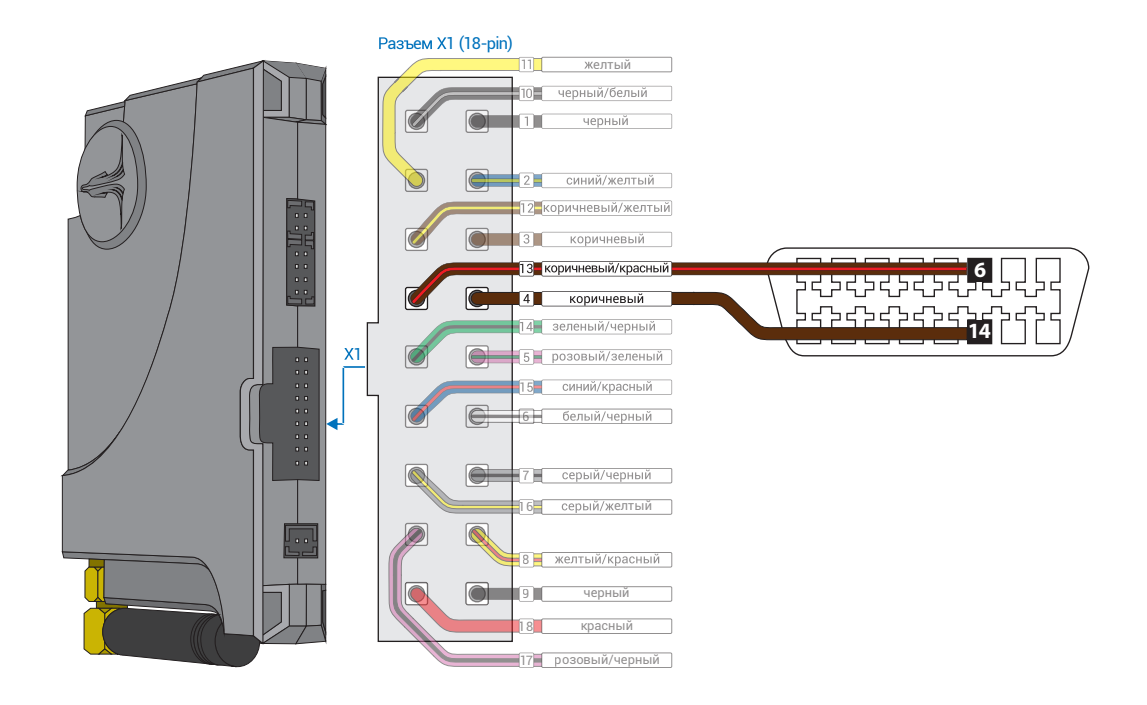

*Рис.1 Призрак-8хх* 

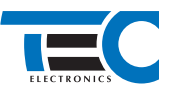

**2.** Осуществите подключение цепей автозапуска, используя программируемые выходы Призрака. На выходы необходимо назначить функции 48 «Управление стартером» и 49 «Управление зажиганием». Подключение к автомобилю производится у блока BCM и у замка зажигания (см. рис. 2).

Для автомобилей с АКПП необходимо выбрать в меню программирования «Настройка автоматического запуска двигателя) в пункте 20 значение «4» (МКПП со статусом «нейтрали»).

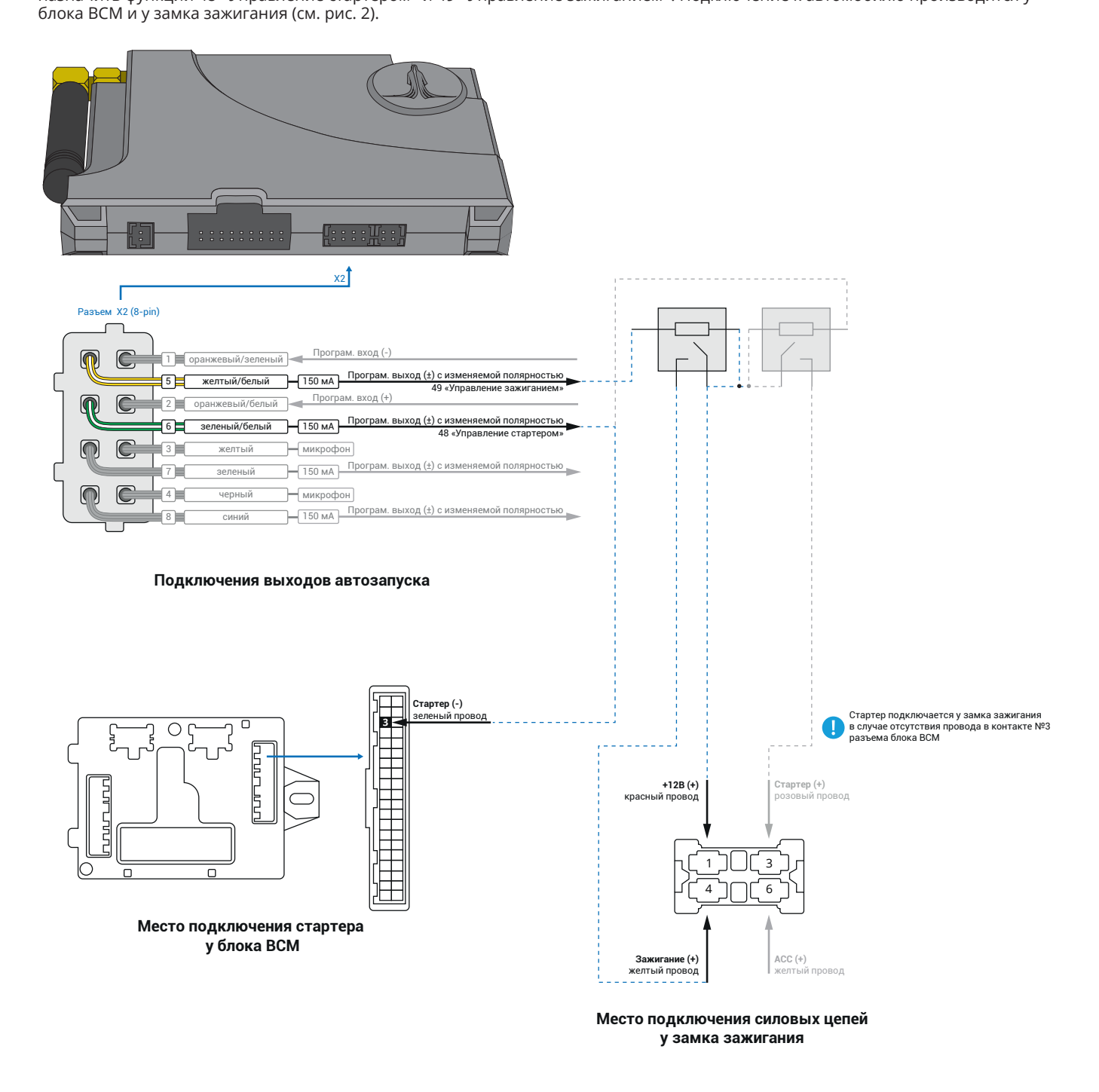

*Рис.2 Схема подключения автозапуска*

Ĭ

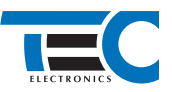

### **4.** В пункте «Протокол управления бесключевым обходчиком» выберите протокол «ТЭК электроникс».

## Настройка встроенного бесключевого обходчика (код входа в меню – «18», подтверждение – 9 звуковых и световых сигналов)

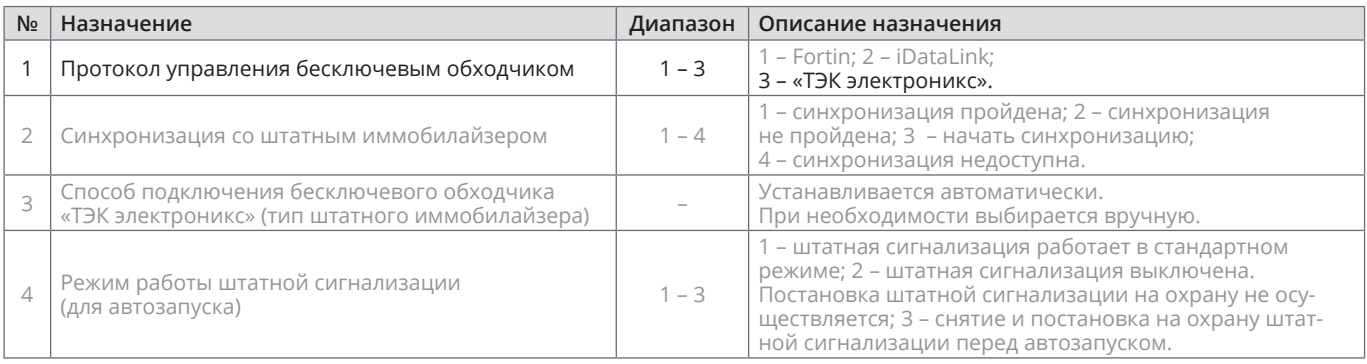

**5.** Осуществите синхронизацию со штатным иммобилайзером. Для этого:

1) В пункте «Синхронизация со штатным иммобилайзером» выберите значение №3 «Начать синхронизацию». Сигнализация проинформирует о состоянии пункта, повторяющимися сериями по 3 звуковых сигнала.

2) Отпустите педаль тормоза. Дождитесь 2 звуковых сигналов;

3) Выключите зажигание. Дождитесь 1 звукового сигнала;

4) Включите зажигание. Дождитесь 2 звуковых сигналов;

5) Повторяйте пункты №3 и №4 до начала прерывистых звуковых сигналов при включенном зажигании;

6) Не выключая зажигания, дождитесь окончания прерывистых сигналов. Прозвучит трель. (Если во время синхронизации произошла ошибка – система проинформирует об этом длительным тревожным звуковым сигналом и автоматически выйдет из меню).

8) Подключите систему к TECprog2 (в этот момент ПК должен иметь доступ к интернету) и пройдите процедуру клонирования ключа.

### Настройка встроенного бесключевого обходчика (код входа в меню – «18», подтверждение – 9 звуковых и световых сигналов)

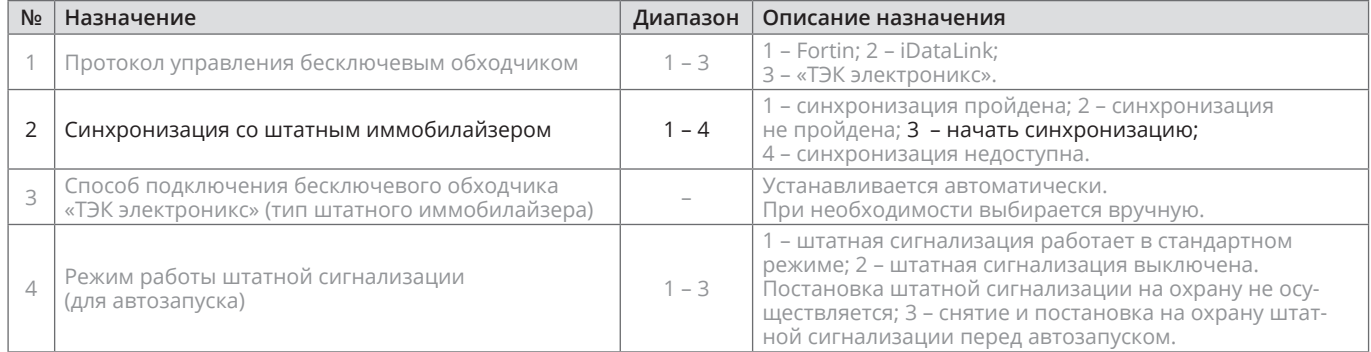